### **IMPLEMENTASI DAN PEMBAHASAN**

## **5.1 Impelementasi Aplikasi** *Origami*

Implementasi sendiri adalah suatu tindakan atau pelaksanaan dari sebuah rencana yang sudah disusun secara matang dan terperinci. Impelementasi pada aplikasi ini juga melalui perencanaan, kemudian analisa, *design* untuk perancangan, dan terakhir implementasi, yaitu dilakukan ketika aplikasi telah selesai di buat, dan siap untuk di analisa dan diuji coba.

#### **5.1.1 Instalasi Perangkat Lunak**

Berikut instalasi dan imlementasi dari Aplikasi *Mobile* Pembelajaran (*mlearning*) Origami berbasis Android yang telah selesai pembuatannya

a. Pada proses instalasi akan muncul layar seperti pada dibawah ini, kemudian klik tombol Pasang.

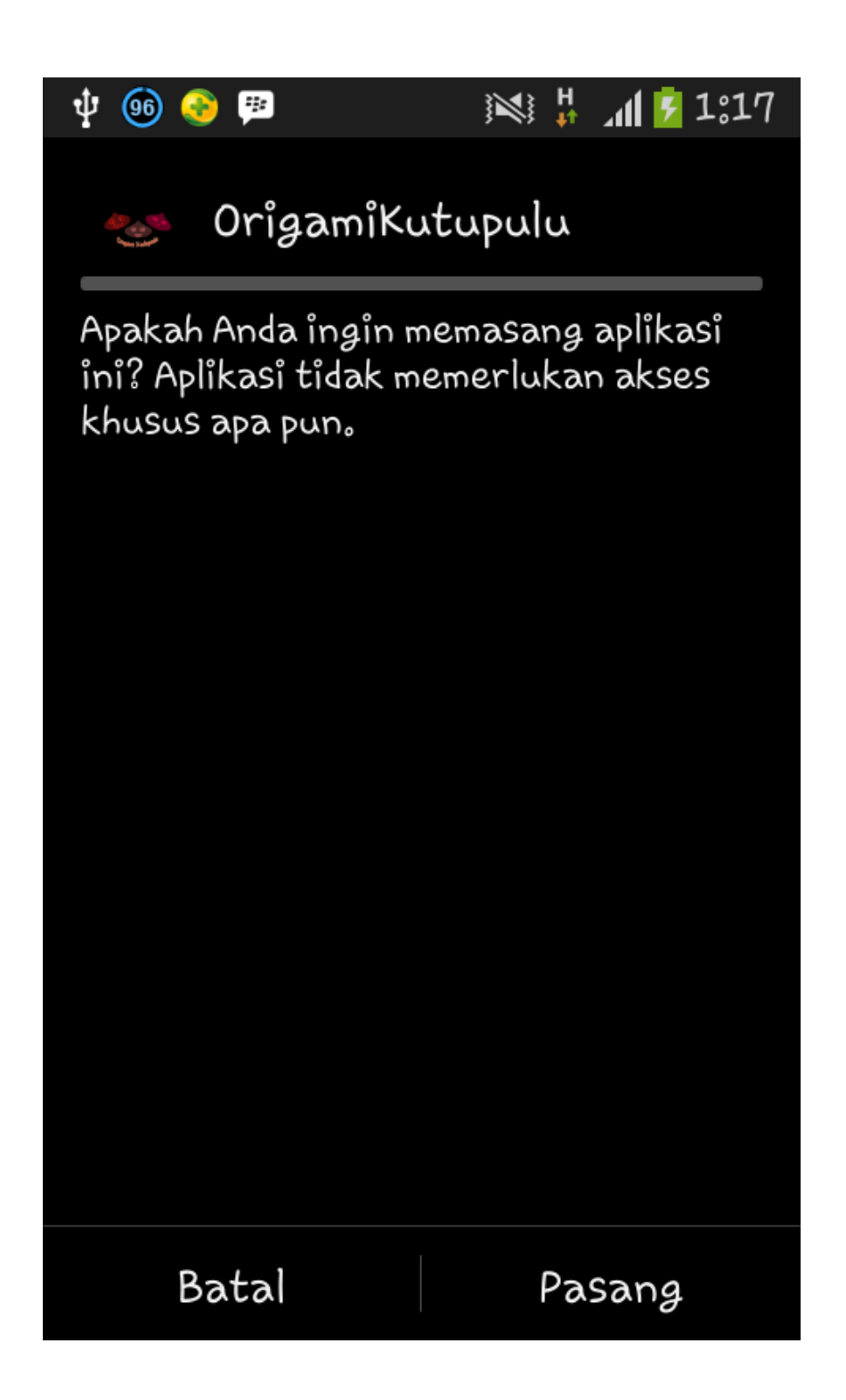

**Gambar 5.1 Tampilan Layar** *Permission*

b. Tunggu sampai proses instalasi selesai.

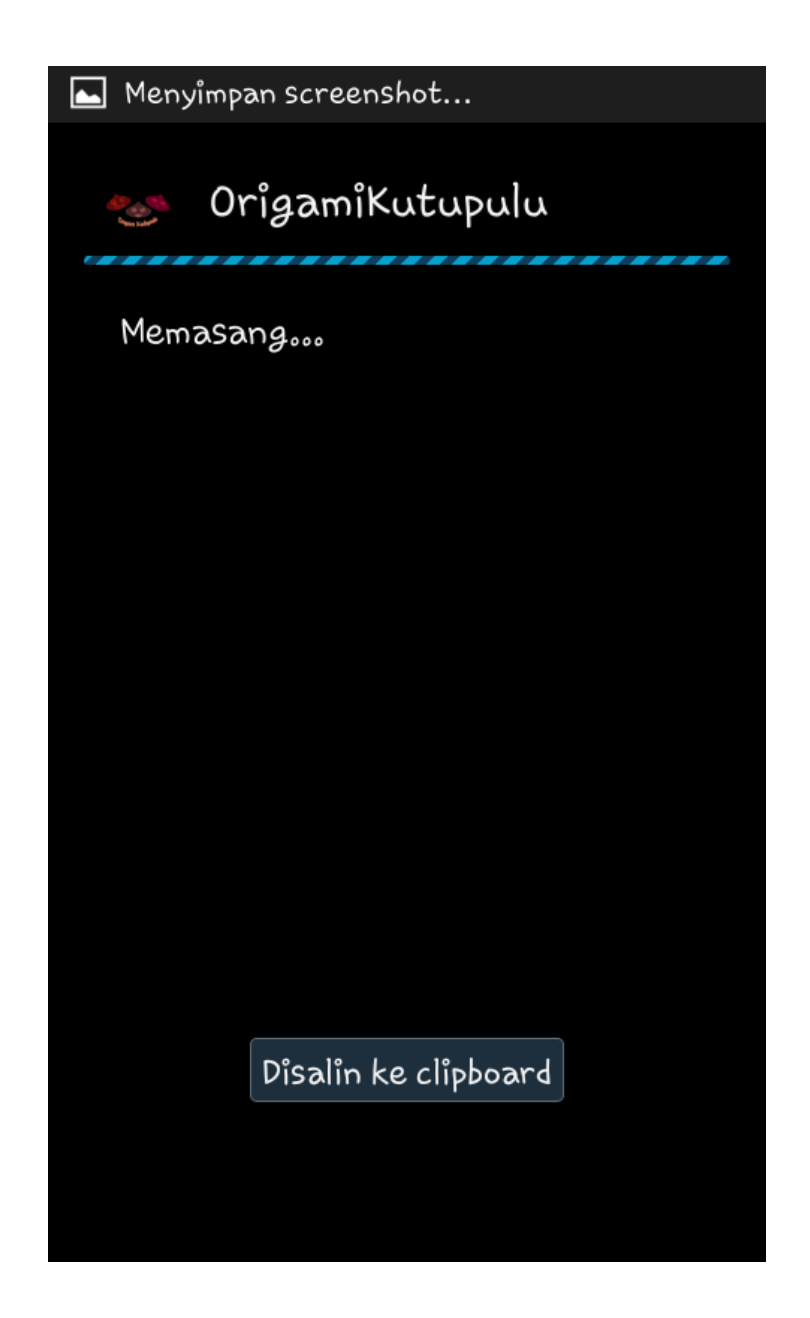

**Gambar 5.2 Proses Instalasi**

c. Aplikasi berhasil diinstal.

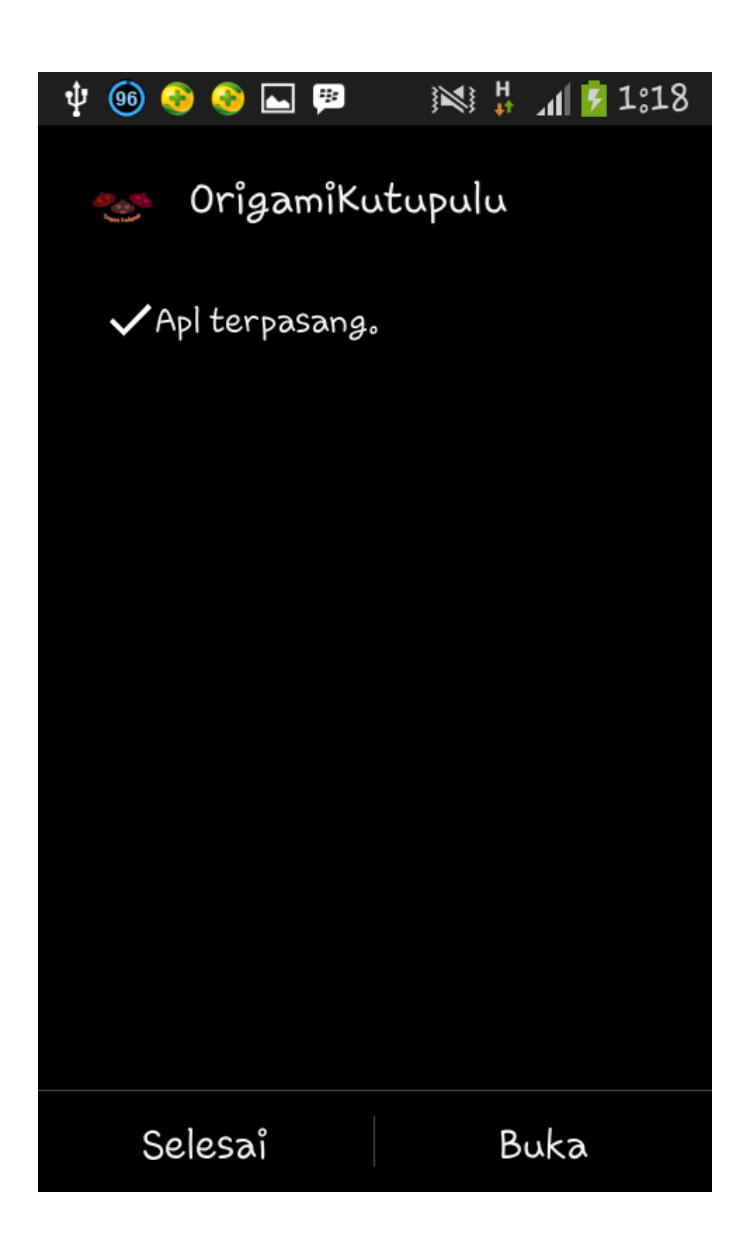

### **Gambar 5.3 Tampilan Informasi Instalasi Selesai**

Desain tampilan antar muka *(interface)* pada aplikasi *android* dilakukan dengan sebuah *layout* berekstensi *XML.* Setiap *file XML* dalam *layout* dibuatkan *class java.* Berikut ini adalah implementasi beberapa *layout* yang dibuat.

d. Pada tampilan dibawah ini, terdapat tampilan layar menu utama ketika aplikasi selesai di instal dan dijalankan. Akan muncul tampilan yang memunculkan *background* dari aplikasi tersebut. Serta *header* sebagai judul tema, dan tiga buah *button* yaitu button Belajar, *button* Cara Belajar, *button* About dan *button* Keluar.

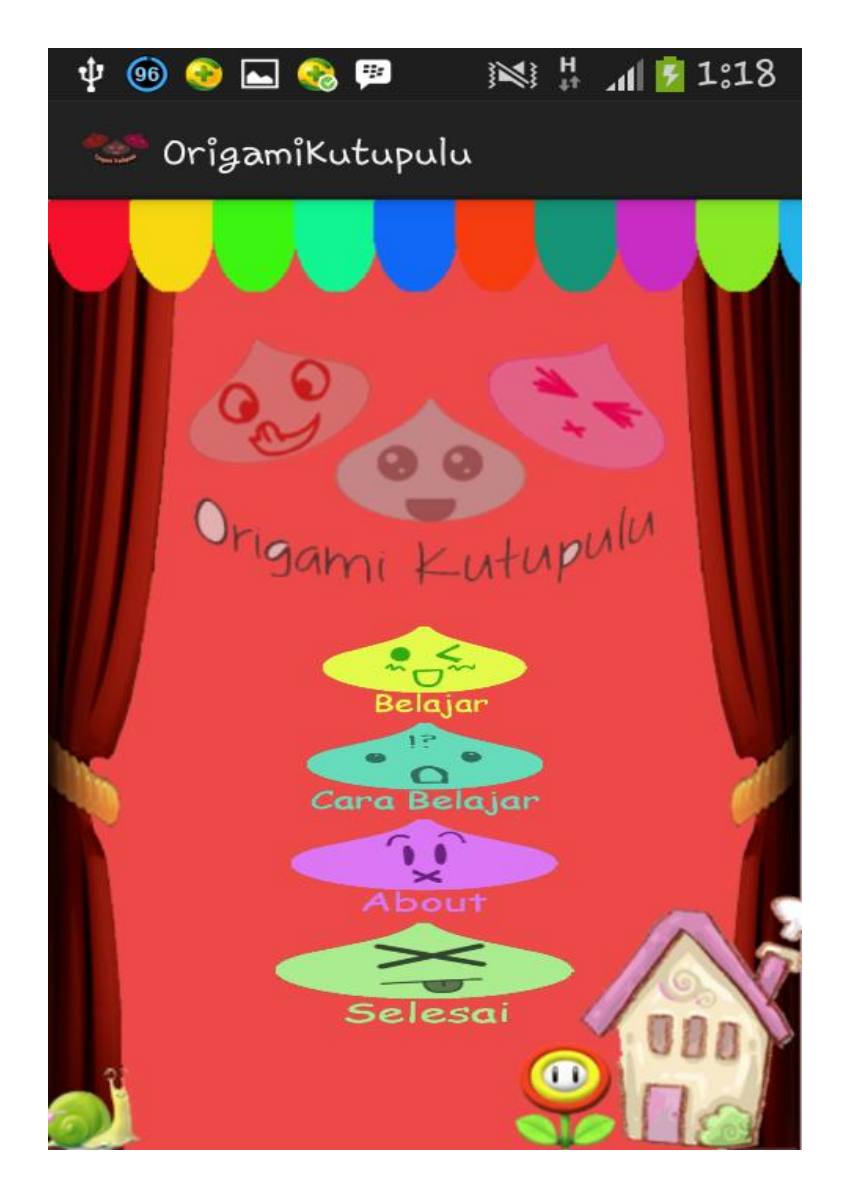

## **Gambar 5.4 Tampilan Layar Menu Utama**

e. Kemudian apabila aplikasi telah dijalankan maka akan tampil menu utama yang berisikan banyak *button* dengan fungsi masing – masing. Diantaranya *button* belajar yang akan menampilkan tampil layar seperti gambar dibawah ini.

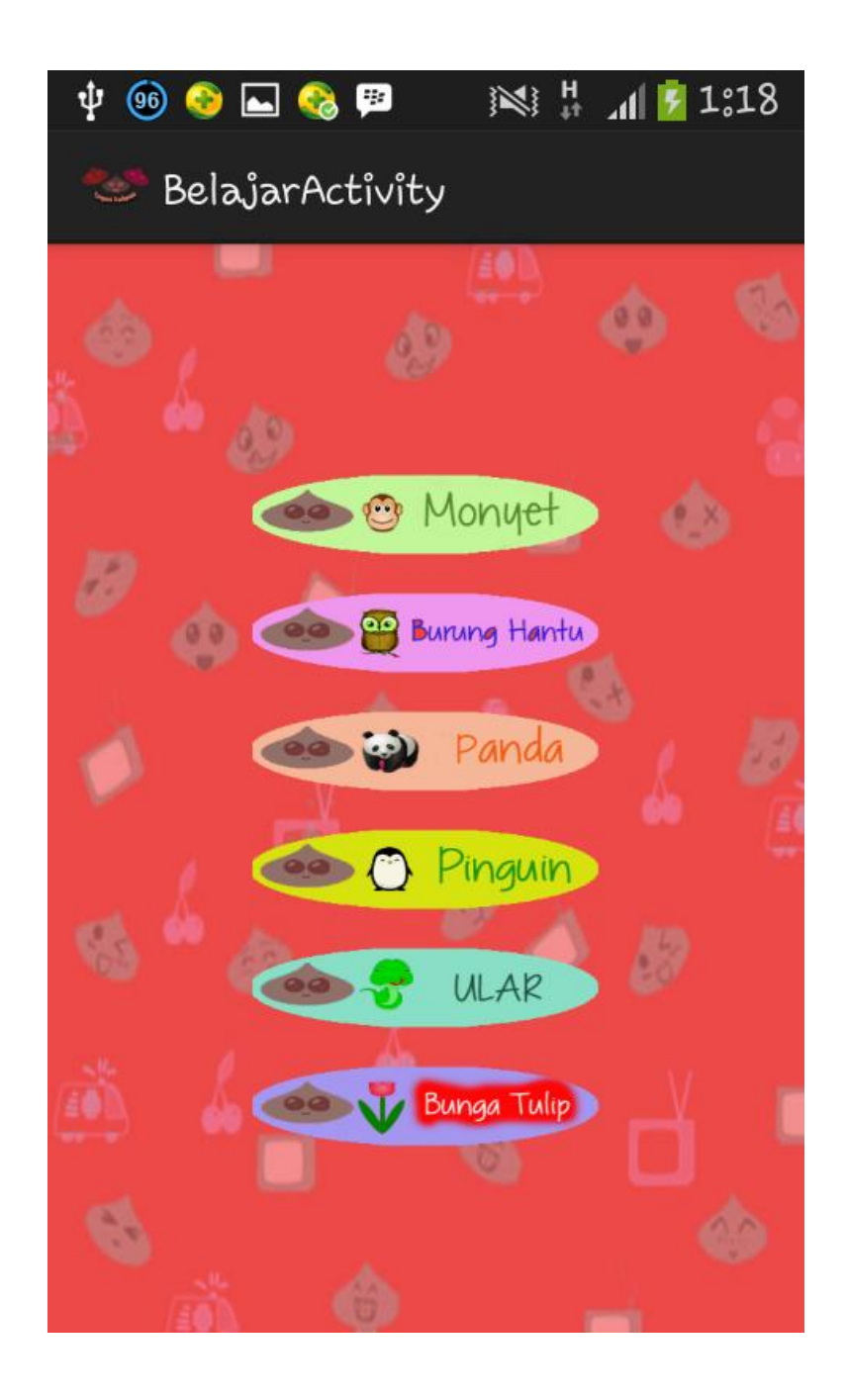

**Gambar 5.5 Tampilan layar menu Belajar**

f. Lalu kemudian akan muncul tampilan animasi yang akan mengacuh ke tahap – tahap lipatan – lipatan proses pembuatan origami. Pada tampilan ini terdapat beberapa button untuk menunjang cara belajar origami ini, beberapa button tersebut ialah button – button pilihan untuk mulai , berhenti , serta selanjutnya . masing – masing button memiliki fungsi yang berbeda. Button mulai berfungsi untuk memulai pergerakan animasi, sedangkan button berhenti berfungsi untuk memberhentikan gerakan animasi, dan button selanjutnya berfungsi untuk menuju ke animasi selanjutnya, tampilannya seperti gambar di bawah ini

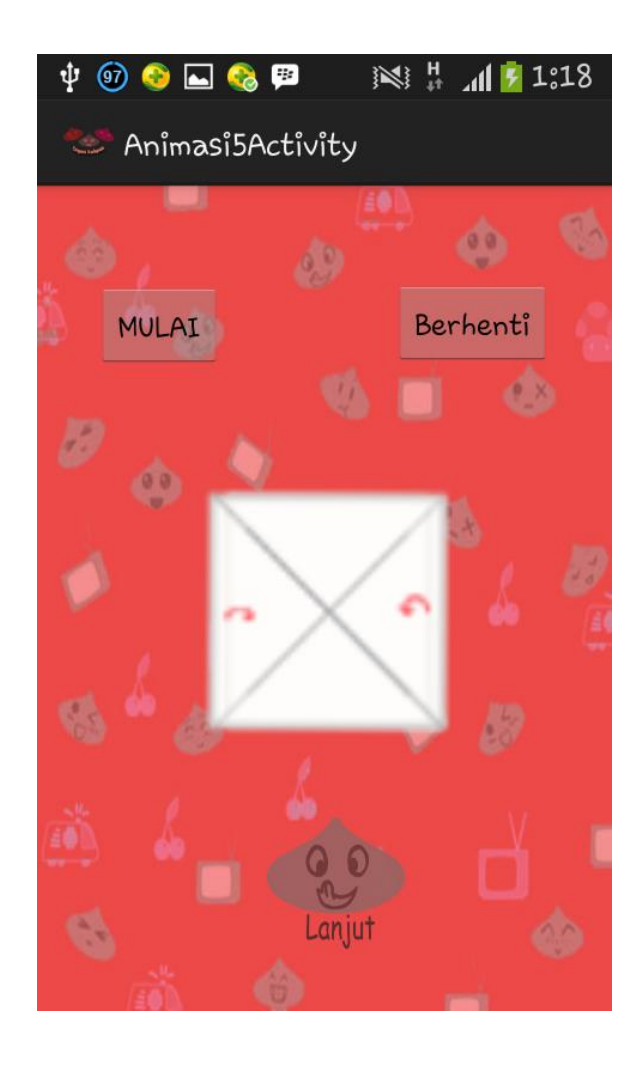

**Gambar 5.6 Tampilan Layar Animasi Origami**

g. Tampilan berikutnya yaitu tampilan dari *button* pada menu utama, yaitu menu cara belajar, yang berisikan informasi bagaimana cara menggunakan aplikasi *origami* ini dan apa saja yang dibutuhkan untuk membuat *origami* ini. Seperti pada tampilan dibawah ini.

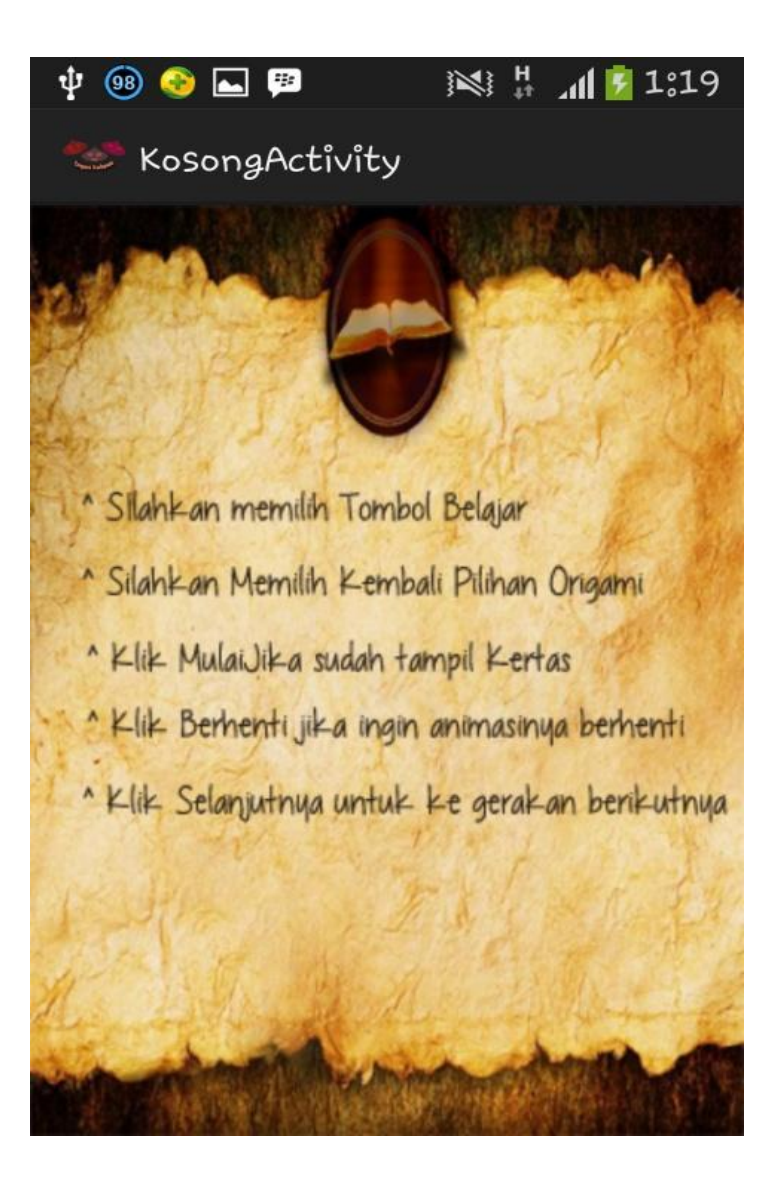

**Gambar 5.7 Tampilan layar Cara Belajar**

h. Untuk tampilan berikut akan berbeda dengan tampilan sebelumnya tampilan ini tidak memiliki *button*, akan tetapi memiliki *tabwidget* yang nantinya akan berfungsi untuk 3 informasi yang akan dibagikan ke pengguna, yang pertama yaitu informasi tentang origami itu sendiri. Seperti pada tampilan dibawah ini.

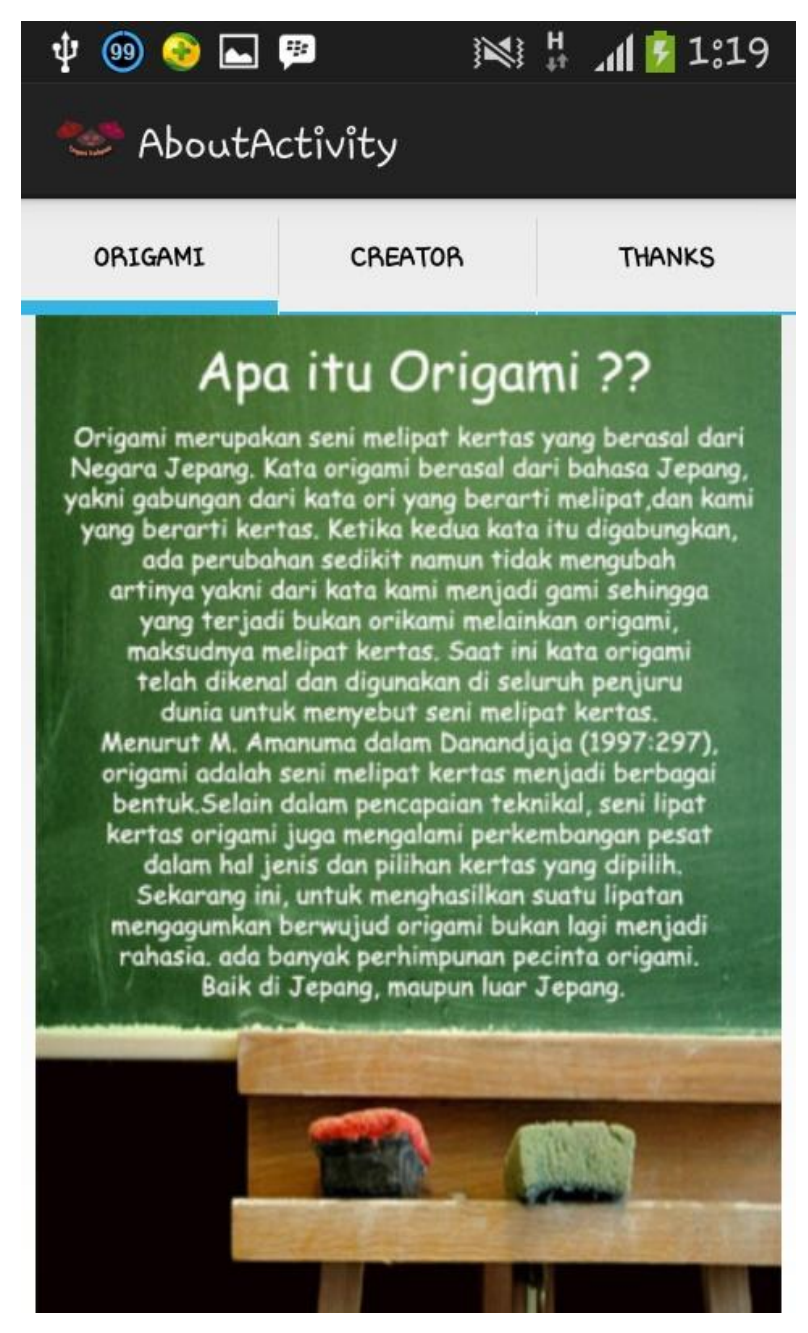

**Gambar 5.8 Tampilan layar menu About** *origami*

i. Tabwidget yang kedua yaitu mengnformasikan tentang creator yang membuat aplikasi. Seperti pada tampilan ambar dibawah ini.

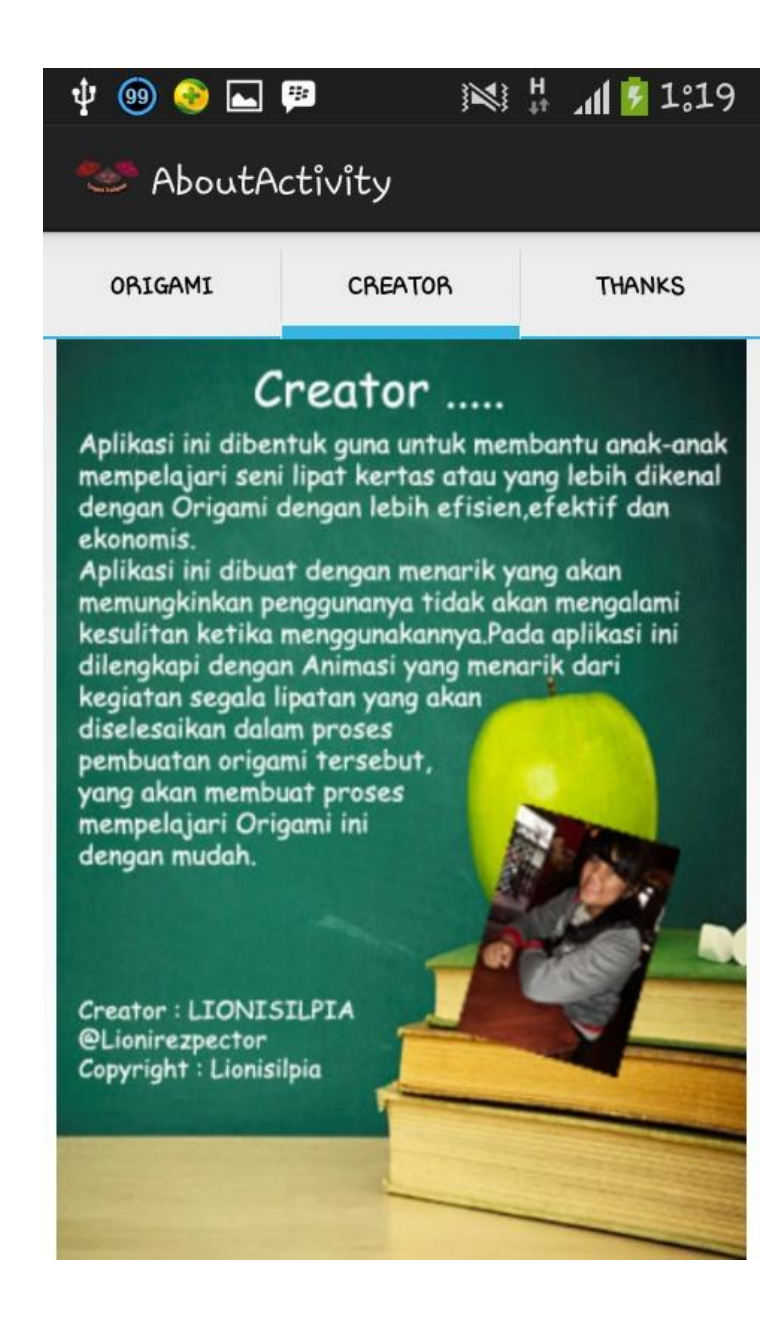

**Gambar 5.9 Tampilan Layar menu About Creator**

j. Dan sedangkan *tabwidget* yang ketiga yaitu tab thanks to yang berisikanbeberapa nama dan foto , sebagai dedikasi *creator* kepada beberapa orang yang memberi *support* dalam kegiatam merancang aplikasi ini. Tampilannya seperti gambar dibawah ini.

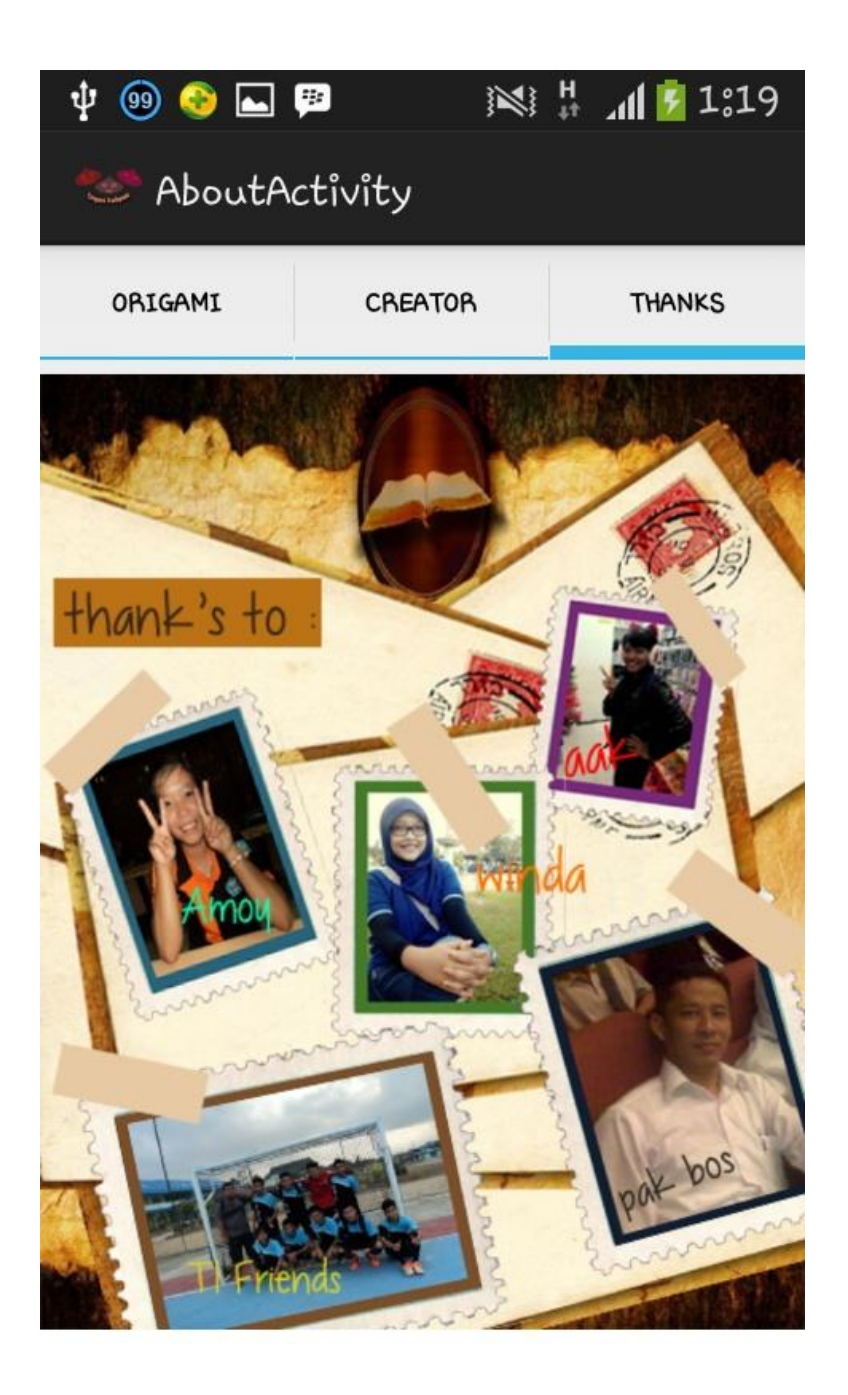

**Gambar 5.10 Tampilan Layar menu About Thanks To**

## **5.2 Pengujian**

Pengujian program untuk Aplikasi Mobile Pembelajaran (m-learning) Origami berbasis Android ini dilakukan dengan menggunakan metode pengujian *Black Box.* Pengujian ini dilakukan untuk mengetahui apakah aplikasi yang telah selesai dibuat sesuai dengan tujuan awal perencanaan pembuatan aplikasi tersebut.

Pengujian *blackbox* lebih mengutamakan pada input yang diberikan dan hasil yang diberikan tanpa perlu mengetahui proses yang terjadi didalamnya. Selain itu juga dapat mengamati hasil eksekusi melalui data uji, dan memeriksa fungsional dari interface perangkat lunak.

Keunggulan dari pengujian *blackbox* adalah bahwa jenis pengujian ini dapat memilih sub test secara efektif dan efisien, dan dapat menemukan cacat atau error lebih cepat.

### **5.2.1 Data Hasil Pengujian**

Berikut hasil pengujian dari Aplikasi Mobile Pembelajaran ( m-learning) Origami berbasis Android. Pengujian dilakukan dengan metode *black box.*

a. Pengujian Halaman Utama atau Menu Utama

| Modul yang di uji     | Halaman Utama / Menu Utama                                                                |
|-----------------------|-------------------------------------------------------------------------------------------|
| Prosedur Pengujian    | Akses<br>ke<br>utama<br>smartphone<br>menu<br><i>android</i> , pilih icon origamikutupulu |
| Hasil yang diharapkan | menampilkan<br>Sistem<br>halaman<br>menu<br>utama aplikasi                                |
| Hasil Pegujian        | Sesuai dengan yang diharapkan                                                             |
| Keterangan            | Valid                                                                                     |

**Tabel 5.1 Pengujian Halaman Menu Utama**

b. Pengujian Menu Belajar

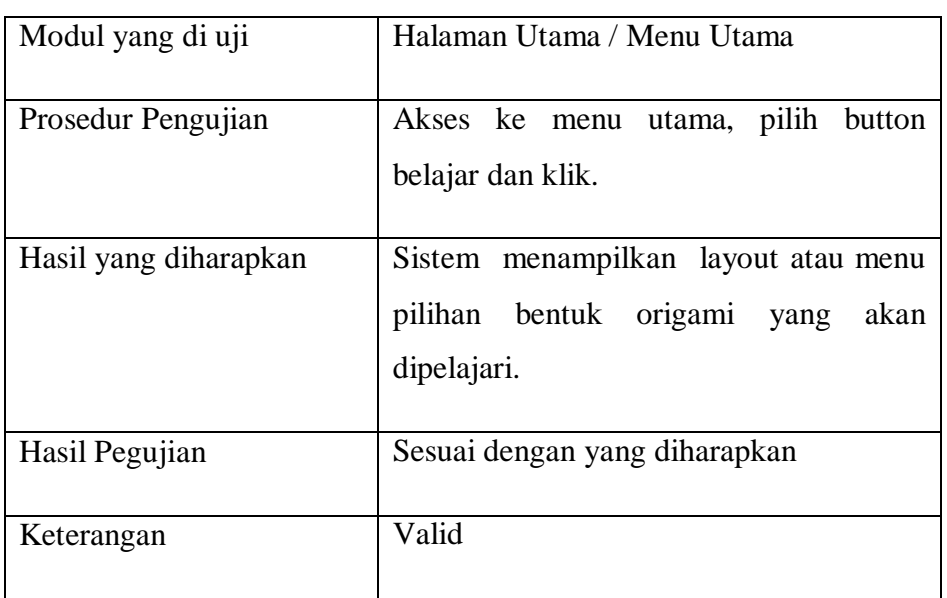

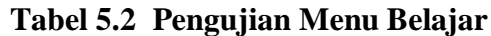

c. Pengujian Tampilan animasi

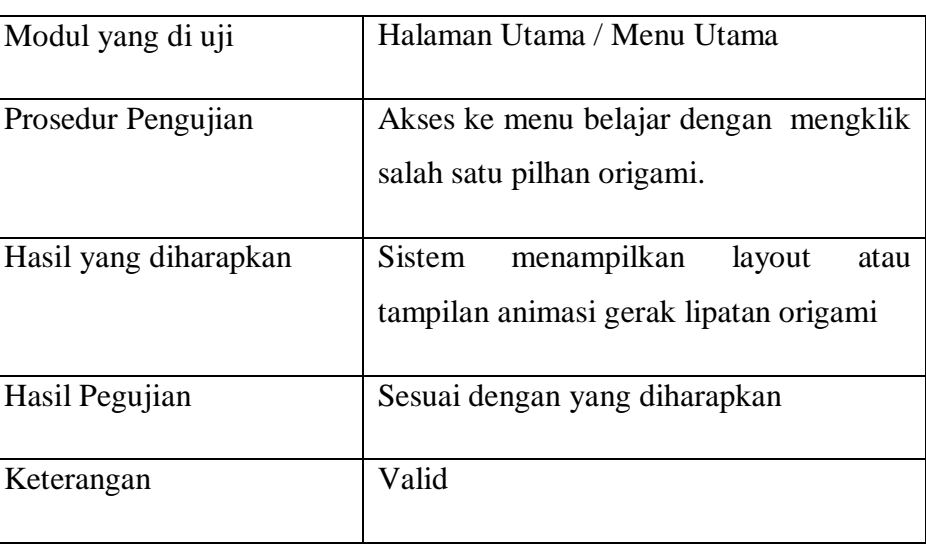

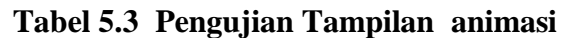

d. Pengujian Layout Cara Belajar

## **Tabel 5.4 Pengujian Layout Cara Belajar**

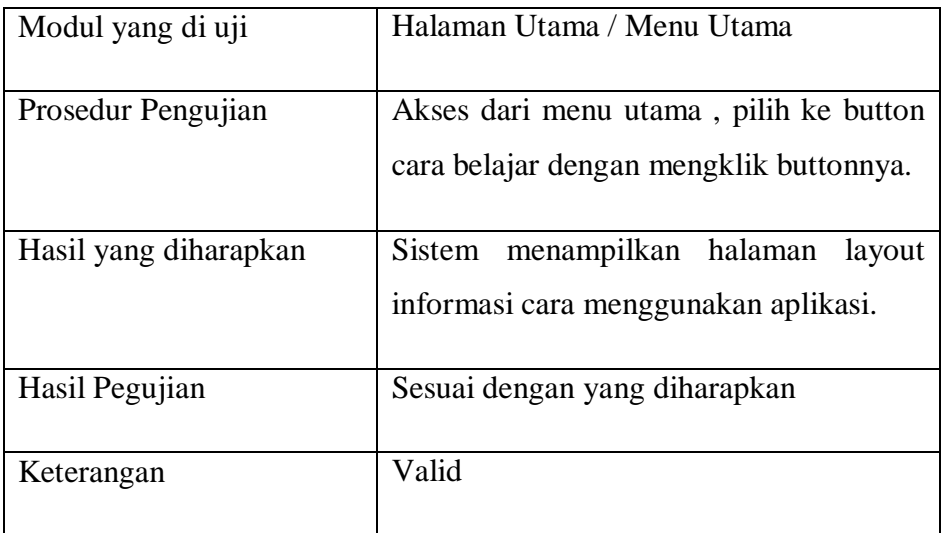

e. Pengujian Menu About

## **Tabel 5.5 Pengujian Menu About**

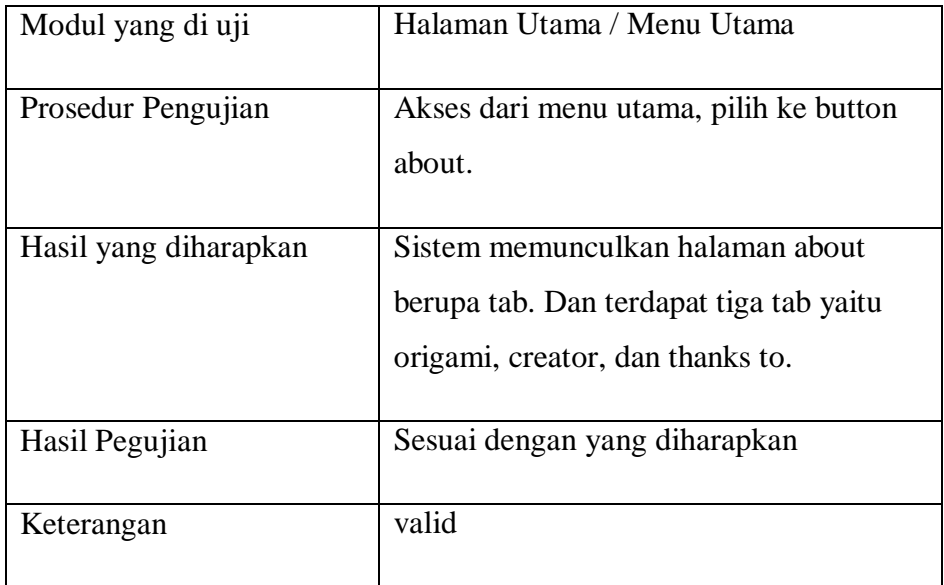

## f. Pengujian Tab Origami

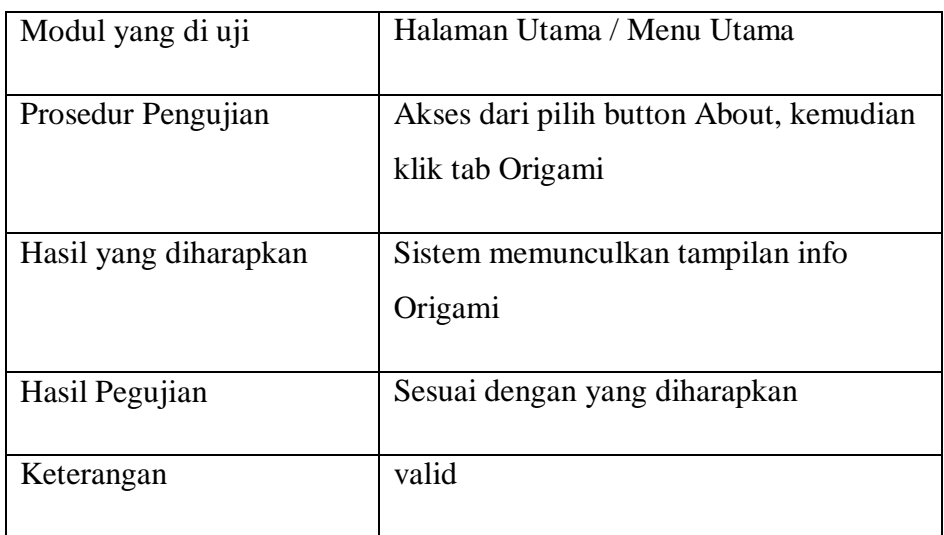

# **Tabel 5.6 Pengujian Tab Origami**

g. Pengujian *Exit*

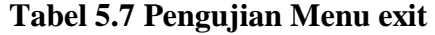

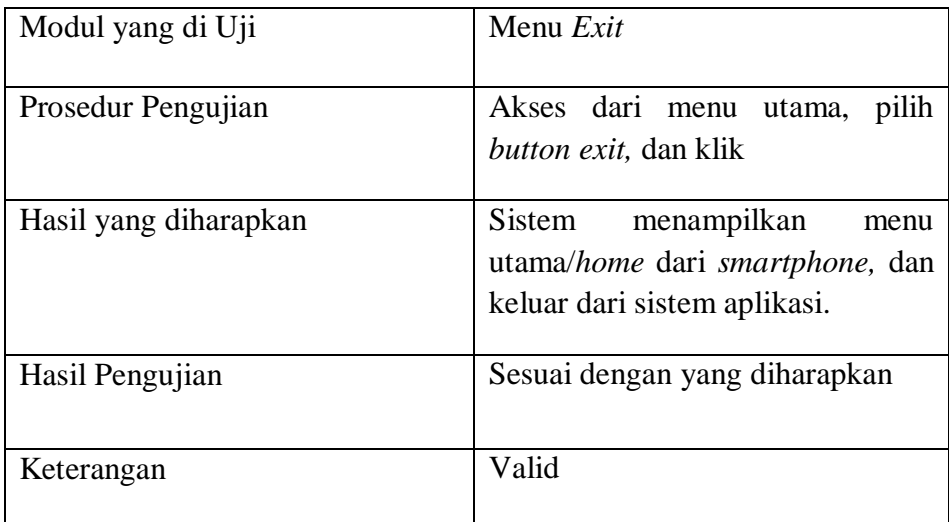

#### **5.2.2 Kelebihan dan Kekurangan**

a. Kelebihan Aplikasi Mobile Pembelajaran (m-learning) Origami berbasis Android

Kelebihan dari Aplikasi Origami berbasis Android ini adalah sebagai berikut :

- 1) Tampilan yang lebih menarik
- 2) Aplikasi yang mudah digunakan
- 3) Tidak membutuhkan koneksi internet ketika menggunakan aplikasi ini ( tidak dihitung ketika mendownload aplikasi dan menginstalnya)
- 4) Tidak mengeluarkan biaya yang besar

### **b. Kekurangan Aplikasi Origami**

Kekurangan Aplikasi Latihan Soal Ujian Nasional Sekolah Menengah Pertama berbasis Android ini adalah sebagai berikut:

1) Perbendaharaan macam origami yang ada di aplikasi kurang banyak

#### **5.2.3 Kesimpulan**

Berdasarkan dari hasil uji coba yang telah dilakukan, disimpulkan bahwa aplikasi Origami berbasis Android ini berjalan dengan baik. Hasil dari uji coba ini juga berdampak pada pengguna yaitu terutama tenaga pengajar taman kanak – kanak atau paud dan anak – anak , dimana mereka dapat memperoleh informasi tentang belajar seni lipat kertas, atau yang biasanya disebut origami. Pengguna juga dapat dengan mudah mengakses aplikasi hanya dengan memanfaatkan *smartphone* android. Pengguna dapat memvariasikan cara belajar tidak hanya pada buku tapi juga dapat memanfaatkan media teknologi tersebut. Hal lainnya yaitu pengguna dapat menambah pengetahuan tentang perkembangan origami serta cara membuatnya dengan lebih mudah.

Selain manfaat yang diperoleh oleh pengguna, penulis juga memperoleh manfaat yang besar. Pembuatan aplikasi ini, memberikan pengetahun lebih bagi penulis tentang pemprograman android, dan dapat mengerti tentang perkembangan *software* android pada *smartphone.*

100

Penggunaan *Eclipse IDE* yang ada pada *ADT Bundle*, memberikan kemudahan bagi penulis. Design aplikasi menjadi lebih *fleksible* dengan fasilitas dari *software* penunjang tersebut.

### **5.2.4 Saran**

Dalam proses awal penelitian ini dilakukan, hingga pembuatan dan pengujian, penulis menyadari bahwa aplikasi ini hanya sebuah aplikasi yang masih sangat sederhana dari aplikasi yang ada diluaran sana. Tentunya aplikasi ini masih membutuhkan penyempurnaan dalam banyak hal. Dikarenakan ada kekurangan dibeberapa sisi pada aplikasi ini, diantaranya kurangnya perbendaharaan origami yang akan di pelajari. Diharapkan dalam pengembangan berikutnya yang akan menjadikan aplikasi ini benar – benar sempurna untuk proses mempelajari seni lipat kertas yaitu origami.

Dengan pembuatan aplikasi ini, yang telah melalui tahap dari hanya sebuah rencana untuk syarat meraih gelar sarjana, hingga proses akhir aplikasi selesai dan menjadi kepuasaan sendiri bagi penulis, maka penulis hanya berharap semoga aplikasi ini dapat berguna dan dapat dimanfaatkan sebaik-baiknya bagi teman-teman atau pelajar yang membutuhkan. Walau aplikasi ini masih sangatlah sederhana dan semoga akan semakin baik dalam pengembangannya ke depan.